# Programmierbeschreibung Graupner JR MC24 für Schmierer Thermik XL

# **MC-24 Programmierbeschreibung für den Thermik XL**

Die MC24 bietet eine Fülle von Programmiermöglichkeiten für die unterschiedlichsten Modelle und Anwendungen. Leider ist es nicht immer ganz einfach, diese vielfältigen Möglichkeiten zu nutzen, da das Handbuch sehr viele Möglichkeiten nur unzulänglich beschreibt. Auch ist es nicht jedermanns Sache einen Computersender zu programmieren.

Die vorliegende Programmierbeschreibung geht auf die spezifischen Belange des Thermik XL ein. Die vorgeschlagenen Varianten können dann nach Belieben verändert werden. Die Grundprogrammierung bleibt aber immer gleich.

Es wurde versucht, möglichst viele Funktionen zu programmieren. Jeder kann für sich selbst entscheiden, welche Funktionen er nutzen will. Die Programmierung der MC24 läßt in vielen Fällen eine unterschiedliche Vorgehensweise zu, die aber in der Regel zum gleichen Ergebnis führen.

**Hinweis:** Die Standard-Software der MC24 (Mega-Soft-ROM) wurde im Laufe der Zeit in einigen Funktionen überarbeitet. Dies kann zur Folge haben, dass Teile der aufgeführten Programmieranleitung mit bestimmten Softwareversionen des Mega-Soft-ROMs nicht zu realisieren sind.

# **Ausgangslage**

In der vorliegenden Version wird ein Sender mit der Knüppelbelegung Gas/Quer rechts und Höhe/Seite links beschrieben. Die Programmierung gilt aber auch für die umgekehrte Knüppelbelegung (**Code 91: allgem. Einstellungen**).

Das beschriebene Modell Thermik XL verfügt in der vorliegenden Version über unten angeschlagene Wölbklappen und Schempp-Hirth Störklappen. Optional ist noch ein Flächenkreisel und ein Vario eingebaut.

Es wird die untenstehende Empfängerbelegung genutzt (ausgehend von einem 10-Kanal Empfänger). In der Standardausstattung (ohne Störklappen) ist ein 7-Kanal Empfänger ausreichend.

# **Empfängerbelegung**

- 1: Störklappe links (Option)
- 2: Quer links
- 3: Höhe
- 4: Seite
- 5: Quer rechts
- 6: Wölbklappe links
- 7: Wölbklappe rechts
- 8: Störklappe rechts (Option)
- 9: Flächenkreisel (Option)
- 10: Vario (Option)

# **Flugphasen**

Zur individuellen Anpassung der verschiedenen Flugzustände werden die Flugphasen der MC24 genutzt. Es werden 3 Flugphasen programmiert (Start/Thermik, Normal, Strecke).

Auch hier kann natürlich wieder auf eine Flugphase reduziert werden. In diesem Fall fällt der Programmieraufwand für die einzelnen Flugphasen weg.

Bei der Ausgangsprogrammierung werden alle Einstellungen ausschießlich in der Phase "Normal" durchgeführt. Sobald die Programmierung abgeschlossen ist, wird die Phase "Normal" auf alle anderen Phasen kopiert und dann den Gegebenheiten angepasst. Nur so ist eine saubere Programmierung gewährleistet, die frei ist von unliebsamen Überraschungen.

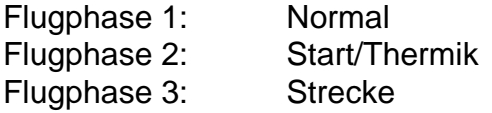

# **Geber, Schalter und Mischer**

Zusätzlich zu den normalen Knüppelgebern werden folgende Geber und Schalter verwendet:

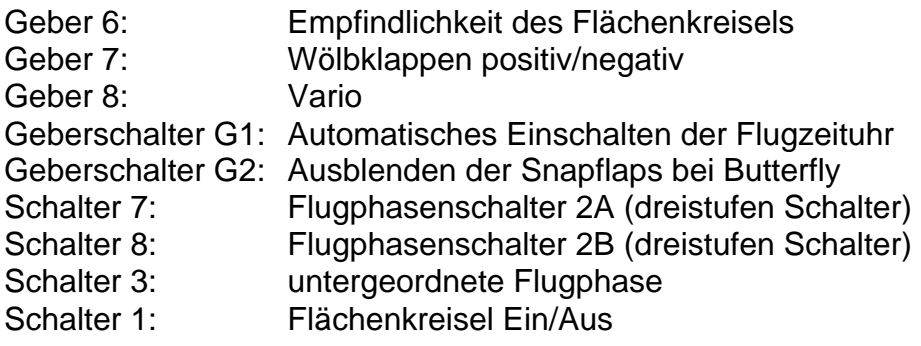

Mischer :

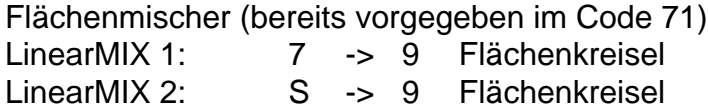

## **Wölbklappen**

Als Landehilfe wird ein Butterflysystem (Querruder nach oben, Wölbklappen nach unten) verwendet: Die Betätigung erfolgt über den K1-Knüppel. In der oberen Stellung des K1- Knüppels ist Butterfly eingefahren und in der unteren Position ausgefahren. Die Grundstellung des K1-Knüppels läßt sich auch hier natürlich umkehren.

# **Programmierung**

Die Programmierung der MC24 wird jetzt Schritt für Schritt durchgeführt. Es handelt sich hier um eine Variante der Programmierung. Es lassen sich sicher noch viele andere Varianten einer sinnvollen Programmierung finden; die hier vorgestellte hat sich aber recht gut als Ausgangsprogrammierung bewährt.

Er erfolgt eine Beschreibung der Vorgehensweise bei einer völligen Neuprogrammierung der MC24 für den Thermik XL. Alle Programmierschritte werden in der angegebenen Reihenfolge durchgeführt. Damit läßt sich eine effektive und sehr schnelle Programmierung durchführen.

#### **Code 21: Grundeinstellungen Modell**

Hier wird der Modellname eingegeben. Die Modulationsart wird von den allgemeinen Einstellungen (**Code 91: allg. Einstellungen**) übernommen und muss in der Regel nicht verändert werden.

#### **Code 22: Servoanordnung**

Der Leitwerktyp wird durch Drücken von **SEL** mit dem Drehgeber auf "Normal" eingestellt. Die Anzahl Querruder/Wölbklappen wird durch Drücken von SEL mit dem Drehgeber auf 2 QR und 2 WK eingestellt.

#### **Code 23: Servoeinstellung**

In diesem Stadium der Programmierung wird für jedes Servo die korrekte Drehrichtung eingestellt. Mit den Pfeiltasten wird das Servo angewählt. Durch Drücken von SEL in der Spalte "Umk." kann durch Drehen des Drehgebers die korrekte Drehrichtung eingestellt werden. Zu einem späteren Zeitpunkt werden hier evtl. noch weitere Einstellungen vorgenommen. ESC beendet den Vorgang.

#### **Code 31: Knüppeleinstellungen**

Die Wirkung der Luftbremsen (Butterfly) ist sehr kräftig. Damit die Wirkung "behutsam" eintritt, kann auf den K1-Knüppel eine Zeitverzögerung gelegt werden. Wählen Sie mit den Pfeiltasten den Geber "Kanal1" aus. Drücken Sie danach die Taste ASY und bewegen den K1-Knüppel in die untere Position. Mit dem Drehgeber stellen Sie jetzt die minimale Zeit ein, in der eine volle Bewegung von der ausgefahrenen in die eingefahrene Position stattfindet. 0,5s sind hier eine gute Ausgangsposition. Fahren Sie danach den K1-Knüppel in die obere Position. Das Eingabefeld wechselt automatisch auf die linke Zeitverzögerung. Wählen Sie auch hier wieder mit dem Drehgeber eine Zeitverzögerung aus. 1,0s sind ein guter Wert. Die Luftbremsen fahren jetzt langsam aus und etwas schneller wieder ein. ESC beendet den Vorgang.

#### **Code 32: Gebereinstellung**

Zur Steuerung der Wölbklappen ist standardmäßig der Geber 6 vorgesehen. Zur einfacheren Erreichbarkeit (blinde Bedienung) sollen die Wölbklappen vom Geber 7 (der rechte Schieberegler auf der Mittelkonsole) gesteuert werden. Dazu ist es notwendig, dem Eingang 6 den Geber 7 zuzuordnen. Durch Anwahl des Einganges 6 mit den Pfeiltasten und

Drücken der Taste SEL wird durch Drehen des Drehgebers der Geber 7 ausgewählt. Analog wird mit dem Geber 7 verfahren. Dem Eingang 7 wird der Geber 6 zugeordnet. Jetzt sind beide Geber vertauscht.

**Achtung:** Diese Einstellung ist flugphasenabhängig! Stellen Sie sicher, dass später in allen Flugphasen die Vertauschung korrekt ausgeführt ist.

Das Vertauschen der beiden Schieberegler kann selbstverständlich auch hardwaremäßig im Sender durch Vertauschen der beiden Anschlußstecker erfolgen. In der vorliegenden Beschreibung sollen allerdings nur Softwareeinstellungen erfolgen.

Die mechanische Auslegung der Wölbklappen ist auf grosse Ausschläge nach unten und auf kleine Ausschläge nach oben (Speedstellung) ausgerichtet. Mit dem Schieberegler 7 sollen aber nur kleine Ausschläge nach oben und unten gesteuert werden. Dazu wird in der Spalte "- Weg +" Durch Drücken von SYM und Drehen des Drehgebers ein Prozentwert kleiner 100% eingestellt. Im vorliegenden Fall 25%. Um die Wölbklappen in Thermikund Speedstellung unterschiedlich ausschlagen zu lassen, kann die Einstellung auch mit ASY erfolgen. Durch Bewegen des Schiebereglers auf dem Sender in die jeweilige Maximalposition können die einzelnen Richtungen separat eingestellt werden. Z.B. wenig Ausschlag in Speedstellung und größerer Ausschlag in Thermikstellung.

#### **Code 42: Geberschalter**

Eine Aufgabe für einen Geberschalter ist der automatische Start der Flugzeituhr. In der Aufregung der Startphase wird meistens vergessen, die Flugzeituhr einzuschalten und ein nachträglicher Start der Flugzeituhr ist immer mit "Unruhe" am Sender verbunden. Hierzu wird ein Geberschalter (in diesem Fall G1) auf den Geber 3 (Höhenruder) gelegt. Dieser Geber wird mit ziemlicher Sicherheit als eine der ersten Steuerbewegungen benutzt.

Wählen Sie den nächsten freien Geber (in diesem Fall G1) mit den Pfeiltasten aus. Drücken Sie die linke SEL-Taste und wählen Sie mit dem Drehgeber den Geber 3 aus (Höhenruder). Stellen Sie jetzt den Höhenruderknüppel ausgehend von der neutralen Position leicht auf Ziehen. Drücken Sie STO. Es sollte jetzt ein Wert von ca. -5% angezeigt werden. Verändern Sie ggf. die Position des Höhenruderknüppels und drücken danach STO solange, bis der Wert -5% erreicht ist. In der letzten Spalte sehen Sie, wie sich bei Betätigen des Höhenruders der Geberschalter 1 abhängig von der Position des Höhenruderknüppels schließt und wieder öffnet. In der Neutralstellung des K1-Knüppels ist der Schalter geöffnet. Bei einem leichten Ziehen schließt der Schalter. Für den Fall, dass das Verhalten umgekehrt ist, können Sie mit der zweiten SEL-Taste und dem Drehgeber die Schaltrichtung umkehren. ESC beendet den Vorgang. Die weiteren Einstellungen erfolgen im **Code 61: Uhren**.

Zum Ausschalten der Snapflaps beim Betätigen des K1-Knüppels wird der Geberschalter 2 programmiert. Drücken Sie die linke SEL-Taste und wählen Sie mit dem Drehgeber den Geber 1 aus (K1-Knüppel). Stellen Sie jetzt den K1-Knüppel ausgehend von der oberen Position leicht nach unten. Drücken Sie STO. Es sollte jetzt ein Wert von ca. +75% angezeigt werden. Verändern Sie ggf. die Position des K1-Knüppels und drücken danach STO solange, bis der Wert +75% erreicht ist. In der letzten Spalte sehen Sie, wie sich bei Betätigen des K1-Knüppels der Geberschalter 2 abhängig von der Position des K1-Knüppels schließt und wieder öffnet. Am oberen Anschlag muss der Schalter geschlossen sein. Bei einer Bewegung nach unten öffnet der Schalter. Für den Fall, dass das Verhalten umgekehrt ist, können Sie mit der zweiten **SEL**-Taste und dem Drehgeber die Schaltrichtung umkehren. ESC beendet den Vorgang.

#### **Code 49: Phasenschalter**

Die Trimmung des Thermik XL soll für 3 Flugzustände voreingestellt werden. Im vorliegenden Fall werden die Phasen Normal, Start/Thermik und Strecke benutzt. Dazu ist ein dreistufiger Schalter (Mittelstellung Normal, untere Stellung Start/Thermik, obere Stellung Strecke) notwendig. Die Programmierung der einzelnen Flugphasen wird im **Code 52: Phasentrimmung** vorgenommen.

Innerhalb der Flugphase Start/Thermik wird über einen weiteren Schalter in die Startstellung umgeschaltet. Diese Flugphase wird nur in der Startphase genutzt. Nach erfolgtem Start wird in die eigentliche Flugphase Thermik zurückgeschaltet. Die Programmierung dieses Schalters wird im **Code 52: Phasentrimmung** durchgeführt.

#### **Variante 1:**

Zum Umschalten zwischen des jeweiligen Flugzuständen Strecke, Thermik und Start wurde der Sender um einen dreistufigen **Schalter** erweitert. Der Schalter befindet sich an beliebiger Stelle in den schrägen Konsolen des Senders. Natürlich ist hier besser ein dreistufiger Knüppelschalter einzusetzen. Nach Anwahl des Flugphasenschalters 2A mit den Pfeiltasten und Drücken des Schaltersymboles wird der 3 Stufen-Schalter von der Mittelposition (Schaltzustand "Aus") in die jeweilige Schaltposition (Schaltzustand "Ein") gebracht. Analog wird mit dem Flugphasenschalter 2B verfahren. Hier wird der 3-Stufen-Schalter in die entgegengesetzte Position geschaltet. In Mittelstellung des 3-Stufen-Schalters sind beide Schaltersymbole für die Flugphasen 2A und 2B geöffnet. Zur Kontrolle sollten alle Schaltkombinationen durchgeführt und geprüft werden.

#### **Variante 2:**

Alternativ kann hier auch ein dreistufiger Geberschalter eingesetzt werden. Geberschalter sind im Gegensatz zu normalen Schaltern wesentlich flexibler einzusetzen. Bei einer Nachrüstung des Senders mit z.B. einem Knüppelschalter sollte dieser auf jeden Fall als Geber angeschlossen werden. Die Programmierung dieser Geberschalter ist zwar etwas aufwendiger, aber vielfältiger.

Zur Verdeutlichung der Vorgehensweise soll der Geber 8 (der Dreistufenschalter in der Mittelkonsole) die Geberschalter 3 und 4 schalten. Die Programmierung erfolgt über den Umweg eines beliebigen Knüppelgebers (in diesem Fall des Höhenrudergebers). Damit wird ein Schaltpunkt von 50% eingestellt. Dadurch wird eine gesicherte Schaltwirkung erzielt.

#### **Code 42: Geberschalter**

Wählen Sie mit den Pfeiltasten den Geberschalter 3 an. Drücken Sie die linke **SEL-**Taste und wählen den Geber 3 (Höhenruder). Drücken Sie den Höhenrudergeber ein wenig nach vorne und Drücken STO. Sie sollten hier +50% einstellen. Jetzt drücken Sie erneut die linke SEL-Taste und wählen den Geber 8 an. Beim Schalten des Gebers 8 in die obere Position sehen Sie, wie sich das Schaltersymbol G3 schließt. Sollte sich das Schaltersymbol öffnen, dann können Sie mit der rechten **SEL**-Taste und dem Drehgeber die Schaltrichtung umkehren.

Wählen Sie mit den Pfeiltasten den Geberschalter 4 an. Drücken Sie die linke SEL-Taste und wählen den Geber 3 (Höhenruder). Ziehen Sie den Höhenrudergeber ein wenig nach hinten und Drücken STO. Sie sollten hier -50% einstellen. Jetzt drücken Sie erneut die linke SEL-Taste und wählen den Geber 8 an. Beim Schalten des Gebers 8 in die untere Position sehen Sie, wie sich das Schaltersymbol G4 schließt. Sollte sich das Schaltersymbol öffnen, dann können Sie mit der rechten SEL-Taste und dem Drehgeber die Schaltrichtung umkehren.

Damit sind jetzt zwei Geberschalter definiert, die wie gewöhnliche Schalter genutzt werden können. Zur Einstellung s. Variante 1.

## **Code 51: Phasenzuweisung**

Hier werden die zuvor eingerichteten Flugphasen mit einem Namen versehen. Die Flugphasenschalter wählen die gewünschte Flugphase aus. Drücken Sie SEL und wählen Sie mit dem Drehgeber einen Namen für diese Flugphase.

Damit die Umschaltung zwischen den Flugphasen nicht abrupt erfolgt, kann eine Umschaltzeit zwischen den einzelnen Phasen eingestellt werden. Drücken Sie SEL und wählen Sie mit dem Drehgeber eine Umschaltzeit zwischen 0.00 und 9.99 Sekunden. Eine Umschaltzeit von 0,5 Sekunden zwischen allen Flugphasen hat sich als zweckmäßig erwiesen.

## **Code 52: Phasentrimmung**

In diesem Menü werden die Grundstellungen der einzelnen Ruder in den jeweiligen Flugphasen eingestellt. Es können Einstellungen für die Wölbklappen, die Querruder (als Wölbklappe) und das Höhenruder vorgenommen werden. Wählen Sie mit den Flugphasenschaltern die gewünschte Flugphase an und wählen mit der Folientastatur die einzustellenden Ruder an. Mit dem Drehgeber wird die gewünschte Einstellung durchgeführt.

Die Flugphase Start/Thermik soll durch einen zusätzlichen Schalter einen weiteren Zustand erhalten (Start). Stellen Sie dazu die Flugphase Thermik ein, stellen den gewünschten Schalter in die "Aus"-Position und drücken das Schaltersymbol. Jetzt schalten Sie den gewählten Schalter in die "Ein"-Position. Jetzt haben Sie eine untergeordnete Flugphase eingerichtet. Die Verstellung der Ruder kann jetzt wie vorab beschrieben für diese untergeordnete Phase durchgeführt werden. Selbstverständlich kann in jeder beliebigen Phase diese untergeordnete Phase programmiert werden.

**Achtung:** Während des Fluges erfolgt im Display keine Anzeige, dass diese untergeordnete Flugphase eingeschaltet ist; Sie müssen selber darauf achten!

## **Code 61: Uhren**

Die Flugzeituhr soll automatisch beim Betätigen des Höhenruderknüppels eingeschaltet werden. Der entsprechende Geberschalter (in diesem Fall G1) wurde bereits weiter oben im **Code 42: Geberschalter**, eingerichtet. Wählen Sie mit den Pfeiltasten die Flugzeituhr. Drücken Sie jetzt das Schaltersymbol und danach ENTER. Wählen Sie den Geberschalter G1 aus und drücken ESC.

Die einmal eingeschaltete Flugzeituhr kann nur mit der **STOP**-Taste im Display angehalten werden. Alternativ kann die Flugzeituhr auch mir RUN im Display gestartet werden. CLE-AR auf der Folientastatur schaltet die **angehaltene** Flugzeituhr auf 0 zurück.

#### **Code 71: Flächenmischer**

Alle Mischer im Menü Flächenmischer sind flugphasenabhängig und müssen nach erfolgter Grundeinstellung in alle anderen Flugphasen kopiert und dann angepasst werden (s. "Flugphasen kopieren" weiter unten).

Im Menü Flächenmischer werden folgende Mischer genutzt:

#### **Querruderdifferenzierung**

Um einen sauberen Kurvenflug zu ermöglichen, sollten die Querruder ca 50% differenziert werden. Der genaue Wert muss erflogen werden. Mit **SEL** und dem Drehgeber wählen Sie den passenden Wert.

#### **Wölbklappendifferenzierung**

Werden die Wölbklappen den Querrudern zugemischt, sollten auch die Wölbklappen mindestens 50% differenziert werden um einen sauberen Kurvenflug zu ermöglichen. Der genaue Wert muss erflogen werden. Mit **SEL** und dem Drehgeber wählen Sie den passenden Wert. Bei einem Wert vom 100% schlagen die Wölbklappen nur nach oben aus.

#### **Querruder -> Wölbklappen**

Um die Querruderwirkung des Thermik XL zu erhöhen, können die Wölbklappen den Querrudern zugemischt werden. Mit SEL und dem Drehgeber wählen Sie einen %-Wert. 40% sind ein guter Ausgangswert. Über einen Schalter kann diese Mischfunktion aktiviert bzw. deaktiviert werden. Bringen Sie den gewünschten Schalter in die "Aus"-Position, drücken Sie das Schaltersymbol und betätigen Sie den gewünschten Schalter. Der Schalter Nr. 3 (2te von links auf der Mittelkonsole) eignet sich besonders gut dazu, da er leicht ertastet werden kann. Diese Funktion kann später in den einzelnen Flugphasen auch individuell programmiert werden.

#### **Bremsklappe -> Höhenruder**

Zum Ausgleich des Momentes um die Querachse beim Ausfahren der Wölbklappen muss etwas Tiefe zugemischt werden. Drücken Sie SEL und stellen mit dem Drehgeber das Höhenruder entsprechend (ca. +/-10%) ein.

#### **Bremsklappe -> Wölbklappe**

Bei Betätigung des K1-Knüppels von "voll" auf "leer" sollen die Wölbklappen max. ausfahren, um ein effektives Bremssystem einzustellen. Stellen Sie mit dem Drehgeber den gewünschten Ausschlag ein.

Der Servohebelarm sollte im Grundstellung (eingefahrene Wölbklappen) leicht zur Wölbklappe verdreht sein, um so einen optimalen Hebelarm zu erhalten. Achten Sie auf die mechanischen Anschläge der Servos und der Klappen, um einen erhöhten Stromverbrauch zu vermeiden.

Wenn Sie die Wölbklappen an der Oberseite des Tragflügels angelenkt haben, dann muß der Servohebel in Grundstellung leicht zum Holm verdreht sein.

Für den Fall, dass der Servoweg nicht ausreichend für den gewünschten Wölbklappenausschlag ist, können die Mittelstellungen der beiden Wölbklappenservos (6 und 7) verstellt werden. Auf diese Weise können Sie einen größeren Wert für "Bremsklappe -> Wölbklappe" einstellen (bis zu 100%). Ändern Sie im **Code 23: Servoeinstellung** für das Servos 6 die Mittelstellung auf **+50%** und für das Servo 7 die Mittelstellung auf **-50%**. Verdrehen Sie jetzt die Servohebel entsprechend. Der Ausschlag der Wölbklappen nach oben ist jetzt zwar auf max 50% Servoweg begrenzt, im praktischen Betrieb hat das aber keine negativen Auswirkungen. Der Ausschlag zur Unterstützung des Querruders und für den "Speedflug" ist allemal ausreichend.

#### **Bremsklappe -> Querruder**

Bei Betätigung des K1-Knüppels von "voll" auf "leer" sollen die Querruder max. hochgefahren werden, um ein effektives Bremssystem einzustellen. Stellen Sie mit dem Drehgeber den gewünschten Ausschlag ein.

Der Servohebelarm sollte im Grundstellung (eingefahrene Wölbklappen) leicht zum Holm verdreht sein, um so einen optimalen Hebelarm zu erhalten. Achten Sie auf die mechanischen Anschläge der Servos und der Klappen, um einen erhöhten Stromverbrauch zu vermeiden.

#### **Höhenruder -> Wölbklappe**

Die sogenannten Snapflaps unterstützen das Höhenruder in seiner Wirkung. Wenn das Höhenruder hochgestellt wird, fahren die Wölbklappen nach unten und umgekehrt. Drükken Sie SEL und stellen Sie mit den Drehgeber einen Wert von ca. 10% ein. Der genaue Wert sollte erflogen werden. Drücken Sie das Schaltersymbol im Display und danach ENTER. Jetzt können Sie mit dem Drehgeber den zuvor bereits programmierten Geberschalter G2 setzen. Die Wölbklappen werden dem Höhenruder jetzt nur zugemischt, wenn sich der K1-Knüppel in der oberen Position befindet.

#### **Wölbklappe -> Querruder**

Zur Wölbung der gesamten Tragfläche mit dem rechten Schieberegler (vgl. **Code 32: Gebereinstellung**) wird hier ein Wert von 100 % eingestellt. Damit laufen die Querruder bei Betätigung des rechten Schiebereglers synchron zu den Wölbklappen.

#### **Differenzierungsreduktion**

Sobald die Querruder als aerodynamische Bremse hochgestellt werden, verringert sich die Wirkung der Steuerfunktion um die Längsachse. Zu Verringerung dieses Effektes wird die eingestellte Differenzierung ausgeblendet. Wählen Sie mit dem Drehgeber einen Wert von 100% aus.

#### **Code 75: Kreuzmischer**

Wählen Sie mit dem Drehgeber den ersten Kreuzmischer an. Mit der ersten **SEL-**Taste und dem Drehgeber wählen Sie "K1" (linke Störklappe) und mit der zweiten SEL-Taste "8" für die rechte Störklappe an. Jetzt laufen die beiden Störklappen synchron zum K1- Knüppel.

#### **Flächenkreisel**

Der Flächenkreisel wird an den noch freien Empfängerausgang 9 angeschlossen. Die Ansteuerung dieses Ausganges erfolgt über den Geber 6, das ist der linke Schieberegler auf der Mittelkonsole. Normalerweise ist diesem Geber der Eingang 6 zugeordnet. Der Eingang 6 steuert aber die Wölbklappen und sollte der besseren Erreichbarkeit halber (ohne Hinschauen) auf den rechten Schieberegler gelegt werden. Die Vertauschung bzw. Zuordnung von Geber und Eingang erfolgt im **Code 32: Gebereinstellung** (s. oben).

Die Empfindlichkeit des Flächenkreisels kann mit dem Schieberegler von 0 % bis 100% eingestellt werden. Die optimale Einstellung (gute Wirksamkeit und kein Aufschaukeln) ist bei jeder Witterung ein wenig anders. Aus diesem Grunde macht es keinen Sinn, für den Kreisel einen festen Wert einzustellen. Um aber den Kreisel schnell einmal ausser Kraft zu setzen, sollte zusätzlich ein Schalter programmiert werden, der es erlaubt, den Kreisel in der einen Schalterstellung auf den Wert einzustellen, der vom Schieberegler definiert ist, und in der anderen Schalterstellung komplett auszuschalten. Diese Programmierung erfolgt über zwei lineare Mischer.

#### **Code 72: Freie Mischer**

Zuerst wird im Linear-MIX1 im Feld "von" der Wert 7 eingetragen (Der Eingang 7 wird vom Geber 6 gesteuert). Im Feld "nach" wird der Wert 9 eingetragen. Der zu benutzende Schalter muss sich jetzt in der "Aus"-Position befinden. Jetzt das Schaltersymbol drücken und den zu benutzenden Schalter in die "Ein"-Position bringen. Durch Drücken von -> kann jetzt die Mischerkurve eingestellt werden. Hier sollte eine lineare Einstellung über den gesamten Einstellbereich erfolgen. Damit ist der erste Mischer programmiert.

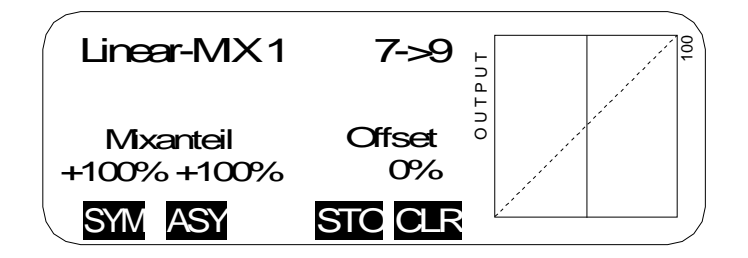

Im zweiten Schritt wird mit dem Linear-MIX2 der zu benutzende Schalter programmiert. Im Feld "von" wird mit dem Drehgeber das Schaltersymbol "S" eingestellt. Im Feld "nach" wird wiederum der Wert 9 eingetragen. Der zu benutzende Schalter muss sich jetzt in der "Ein"-Position befinden. Danach das Schaltersymbol drücken und den zu benutzenden Schalter in die "Aus"-Position bringen. Die Einstellung der Mischerkurve erfolgt durch Drücken von -> . Die Mischerkurve muss hier asymmetrisch (ASY) eingestellt werden. In der "Aus"-Position des Schalter wird ein Wert von +100% eingestellt. Der Kreisel ist damit ausser Kraft gesetzt. In der "Ein"-Position des Schalters muss der Mischerwert auf 0% eingestellt werden, damit das Signal des Schiebereglers nicht überlagert wird. Durch Drücken von ASY wird dieser Wert in der "Ein"-Position des Schalter auf 0% gestellt.

Damit kann der Flächenkreisel jetzt sehr komfortabel ein und ausgeschaltet werden und es ist immer noch eine individuelle Einstellung der Empfindlichkeit möglich.

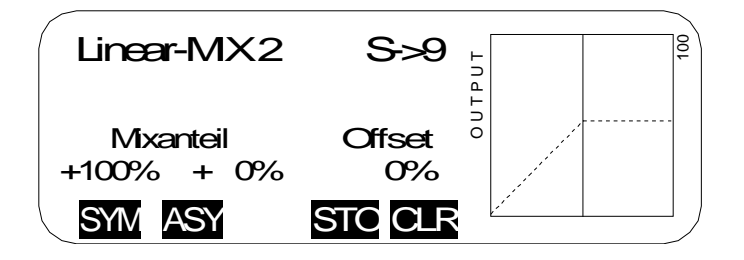

**Achtung:** Die beiden Mischer müssen unbedingt in der angegebenen Reihenfolge programmiert werden, sonst stellt sich die gewünschte Funktion nicht ein.

#### **Code 74: Nur MIX-Kanal**

Das Signal des Gebers 7 wirkt jetzt auf den normalerweise zugeordneten Eingang 7 und den zugemischten Eingang 9. In diesem Menü wird die Wirkung auf den Eingang 7 ausgeschaltet. Drücken Sie die SEL-Taste am rechten Rand des Displays und anschließend E/A für den Geber Nr. 7. Jetzt wirkt der Geber 7 nur noch auf den zuvor programmierten Linear-MIX 1.

#### **Code 12: Kopieren/Löschen**

#### **Kopieren Flugphase**

Wenn jetzt alle Einstellungen erfolgt sind, können die eingestellten Werte in die verschiedenen Flugphasen kopiert werden. Der Kopiervorgang sollte aber wirklich erst dann erfolgen. Weitere Einstellungen müssen ab jetzt in allen Flugphasen einzeln vorgenommen werden, um andere Änderungen nicht zu verlieren.

Im Display werden alle vorhandenen Flugphasen aufgelistet. Wählen Sie mit dem Drehgeber die Flugphase aus, die kopiert werden soll und drücken ENTER. Jetzt wählen Sie die Flugphase aus, in die alle Einstellungen kopiert werden sollen und drücken ENTER. Bestätigen Sie die Sicherheitsabfrage mit JA. Wiederholen Sie diesen Vorgang mit allen Flugphasen.

## **Rudereinstellwerte**

Die angegebenen Einstellwerte stellen eine Grundeinstellung dar, die je nach persönlichen Geschmack angepasst werden müssen.

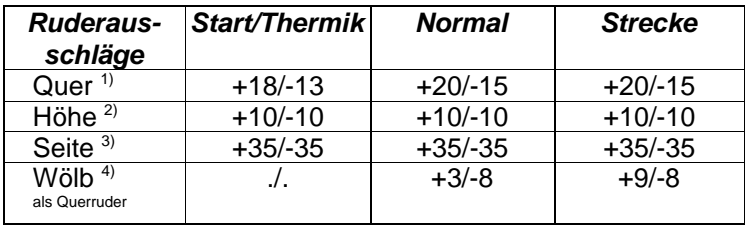

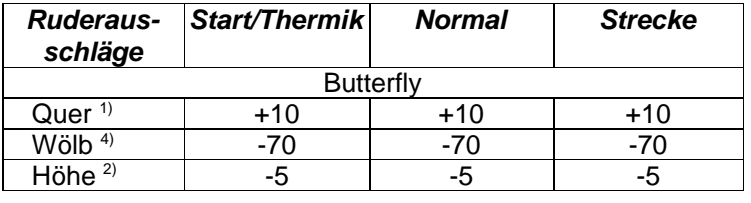

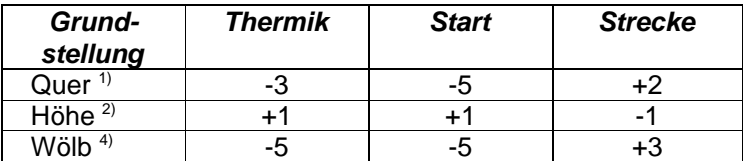

- <sup>1)</sup> Gemessen in mm an der Aussenkante Querruder<br><sup>2)</sup> Gemessen in mm an der Aussenkante Höhenrude
- <sup>2)</sup> Gemessen in mm an der Aussenkante Höhenruder<br><sup>3)</sup> Gemessen in mm an der Aussenkante Seitenruder
- $3)$  Gemessen in mm an der Aussenkante Seitenruder<br> $\frac{4}{}$  Gemessen in mm an der Innenkante Wölbklanne
- 4) Gemessen in mm an der Innenkante Wölbklappe
- + : Ruder zeigt nach oben
- : Ruder zeigt nach unten

## **Schwerpunkt**

Der Schwerpunkt des Thermik XL kann in einem weiten Bereich variiert werden. Abhängig vom Einsatzzweck – ob am Hang oder in der Ebene – liegt der Schwerpunkt zwischen 95 mm und 105 mm, gemessen ab der Nasenleiste. Das beschriebene Modell wird vorwiegend am Hang geflogen. Der Schwerpunkt liegt in diesem Fall bei 102 mm bei einer EWD von 1°.

Viel Spass beim Fliegen wünscht:

Jürgen Schmierer Modellbau

Im Brühl 1 70499 Stuttgart

Tel. +49-711-8873595 Fax +49-711-8873596

www.schmierer-modellbau.com